This is the Revision F version of the Servo4 module. The status of this project is finished.

# Servo4 Module (Revision G)

## **Table of Contents**

This document is also available as a PDF document.

- <u>1. Introduction</u> ]
- <u>2. Programming</u>
- <u>3. Hardware</u>
  - ♦ <u>3.1 Circuit Schematic</u>
  - ♦ <u>3.2 Printed Circuit Board</u>
- <u>4. Software</u>
- <u>5. Issues</u>

## 1. Introduction

The Servo4 module allows for the control of up to 4 hobby grade servos.

## 2. Programming

The Servo4 module can independently control up to 4 servos. Each servo has 1) an enable bit and 2) a current position. The position is represented as an 8-bit number. Some experimentation is needed to determine how the 8-bit numbers correspond to actual servo positions. All servos are initialized to have the enable flags *off*.

| Command         | Send/   | Byte Value |   |   |   |   |     |     |   |   | Discussion                                                                                              |
|-----------------|---------|------------|---|---|---|---|-----|-----|---|---|----------------------------------------------------------------------------------------------------|
| Commanu         | Receive | 7          | 6 | 5 | 4 | 3 | 3 2 | 2   | 1 | 0 | Discussion                                                                                              |
| Set High        | Send    | 0          | 0 | h | h | k | ı k | i i | s | S | Set high order 4 bits of servo <i>ss</i> to <i>hhhh</i> and set the remaining 4 low order bits to zero. |
| Set Low         | Send    | 0          | 1 | l | l | l | l   | ,   | s | S | Set the low order 4 bits of servo <i>ss</i> position to <i>llll</i> .                                   |
| Increment       | Send    | 1          | 0 | 0 | i | i | i   |     | s | s | Add <i>iii</i> to the position of servo ss.                                                             |
| Decrement       | Send    | 1          | 0 | 1 | d | a | l   | l   | s | s | Subtract <i>ddd</i> from the position of servo <i>ss</i> .                                              |
| Set             | Send    | 1          | 1 | 0 | 0 | С | ) e | 2   | s | s | Select servo ss and set its position to ppppppp                                                         |
| Position/Enable | Send    | р          | р | р | р | p | , p | ,   | р | р | and enable flag to <i>e</i> .                                                                           |
| Set Enable Flag | Send    |            |   |   |   |   |     |     |   |   | Select servo ss and set its enable flag to e.                                                           |
| Read Position   | Send    | 1          | 1 | 0 | 1 | С | ) ( | )   | s | s | Return the current position <i>pppppppp</i> for servo                                                   |
| Read F OSITION  | Receive | р          | р | p | р | p | , p | ,   | р | р | <i>ss</i> .                                                                                             |
| Read Enable     | Send    | 1          | 1 | 0 | 1 | С | ) 1 | L,  | s | s | Return the enable bit <i>e</i> for servo <i>ss</i> .                                                    |
|                 | Receive | 0          | 0 | 0 | 0 | С | ) ( | )   | 0 |   |                                                                                                    |
| Read Enables    | Send    | 1          | 1 | 0 | 1 | 1 | (   | )   | 0 | 0 | Return the enable flags <i>eeee</i> for all four servos.                                                |
|                 | Receive | 0          | 0 | 0 | 0 | e | ? e | 2   | e | e |                                                                                                    |

The Servo4 commands are summarized in the table below:

| Set Enables        | Send | 1 1 0 1 1 0 0 1<br>Set enable flags for all four servos to <i>eee</i> . |
|--------------------|------|-------------------------------------------------------------------------|
|                    | Send | 0000e e e e                                                             |
| Shared<br>Commands | Send | 1 1 1 1 1 <i>c c c</i> Execute shared command <i>ccc</i> .              |

The Servo4 module does *not* know the minimum and maximum extent for each servo. This has to be determined by experimentation.

#### 3. Hardware

The hardware consists of a circuit schematic and a printed circuit board.

#### **3.1 Circuit Schematic**

The schematic for the Servo4 module is shown below:

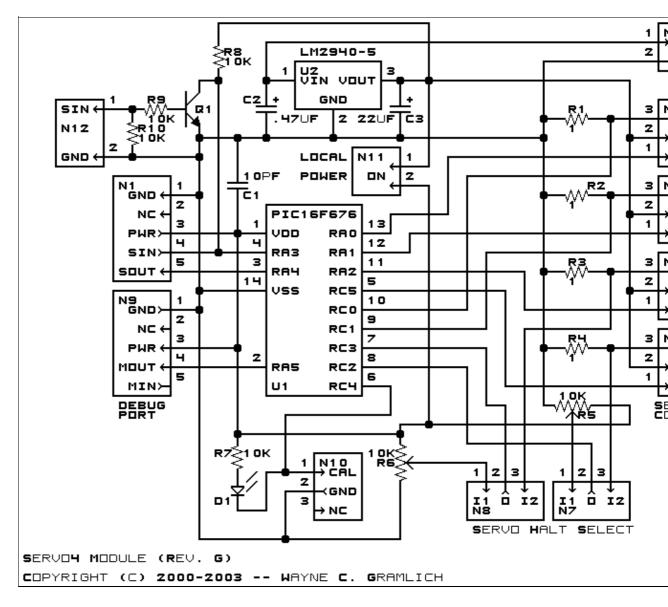

The parts list kept in a separate file -- <u>servo4.ptl</u>.

#### 3.2 Printed Circuit Board

The printed circuit board files are listed below:

servo4 back.png The solder side layer is shown below: servo4 front.png The component side layer is shown below: servo4 artwork.png The artwork layer is shown below servo4.gbl The RS-274X "Gerber" back (solder side) layer. servo4.gtl The RS-274X "Gerber" top (component side) layer. <u>servo4.gal</u> The RS-274X "Gerber" artwork layer. <u>servo4.drl</u> The "Excellon" NC drill file. servo4.tol The "Excellon" tool rack file.

#### 4. Software

The Servo4 software is available as one of:

<u>servo4.ucl</u> The μCL source file.

servo4.asm The resulting human readable PIC assembly file.

servo4.lst

The resulting human readable PIC listing file.

<u>servo4.hex</u>

The resulting Intel<sup>®</sup> Hex file.

#### 5. Issues

The following software issues have came up:

- There is a request for enhancement from William Hubbard for the ability to set "set points" and a command to "return to set point". Reasonable request; it might even fit.
- William Hubbard is requesting the ability to delay servo changes until a single command is sent. Reasonable request; it might be a tight fit.

Copyright (c) 2000-2004 by Wayne C. Gramlich. All rights reserved.